# cisco.

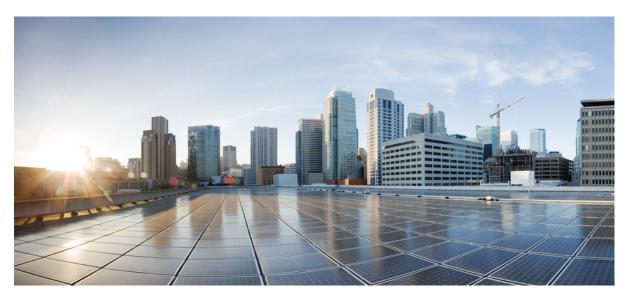

# Security Configuration Guide: Cisco Umbrella Integration, Cisco IOS XE Gibraltar 16.12.x

#### **Americas Headquarters**

Cisco Systems, Inc. 170 West Tasman Drive San Jose, CA 95134-1706 USA http://www.cisco.com Tel: 408 526-4000 800 553-NETS (6387) Fax: 408 527-0883 THE SPECIFICATIONS AND INFORMATION REGARDING THE PRODUCTS IN THIS MANUAL ARE SUBJECT TO CHANGE WITHOUT NOTICE. ALL STATEMENTS, INFORMATION, AND RECOMMENDATIONS IN THIS MANUAL ARE BELIEVED TO BE ACCURATE BUT ARE PRESENTED WITHOUT WARRANTY OF ANY KIND, EXPRESS OR IMPLIED. USERS MUST TAKE FULL RESPONSIBILITY FOR THEIR APPLICATION OF ANY PRODUCTS.

THE SOFTWARE LICENSE AND LIMITED WARRANTY FOR THE ACCOMPANYING PRODUCT ARE SET FORTH IN THE INFORMATION PACKET THAT SHIPPED WITH THE PRODUCT AND ARE INCORPORATED HEREIN BY THIS REFERENCE. IF YOU ARE UNABLE TO LOCATE THE SOFTWARE LICENSE OR LIMITED WARRANTY, CONTACT YOUR CISCO REPRESENTATIVE FOR A COPY.

The Cisco implementation of TCP header compression is an adaptation of a program developed by the University of California, Berkeley (UCB) as part of UCB's public domain version of the UNIX operating system. All rights reserved. Copyright © 1981, Regents of the University of California.

NOTWITHSTANDING ANY OTHER WARRANTY HEREIN, ALL DOCUMENT FILES AND SOFTWARE OF THESE SUPPLIERS ARE PROVIDED "AS IS" WITH ALL FAULTS. CISCO AND THE ABOVE-NAMED SUPPLIERS DISCLAIM ALL WARRANTIES, EXPRESSED OR IMPLIED, INCLUDING, WITHOUT LIMITATION, THOSE OF MERCHANTABILITY, FITNESS FOR A PARTICULAR PURPOSE AND NONINFRINGEMENT OR ARISING FROM A COURSE OF DEALING, USAGE, OR TRADE PRACTICE.

IN NO EVENT SHALL CISCO OR ITS SUPPLIERS BE LIABLE FOR ANY INDIRECT, SPECIAL, CONSEQUENTIAL, OR INCIDENTAL DAMAGES, INCLUDING, WITHOUT LIMITATION, LOST PROFITS OR LOSS OR DAMAGE TO DATA ARISING OUT OF THE USE OR INABILITY TO USE THIS MANUAL, EVEN IF CISCO OR ITS SUPPLIERS HAVE BEEN ADVISED OF THE POSSIBILITY OF SUCH DAMAGES.

Any Internet Protocol (IP) addresses and phone numbers used in this document are not intended to be actual addresses and phone numbers. Any examples, command display output, network topology diagrams, and other figures included in the document are shown for illustrative purposes only. Any use of actual IP addresses or phone numbers in illustrative content is unintentional and coincidental.

All printed copies and duplicate soft copies of this document are considered uncontrolled. See the current online version for the latest version.

Cisco has more than 200 offices worldwide. Addresses and phone numbers are listed on the Cisco website at www.cisco.com/go/offices.

The documentation set for this product strives to use bias-free language. For purposes of this documentation set, bias-free is defined as language that does not imply discrimination based on age, disability, gender, racial identity, ethnic identity, sexual orientation, socioeconomic status, and intersectionality. Exceptions may be present in the documentation due to language that is hardcoded in the user interfaces of the product software, language used based on standards documentation, or language that is used by a referenced third-party product.

Cisco and the Cisco logo are trademarks or registered trademarks of Cisco and/or its affiliates in the U.S. and other countries. To view a list of Cisco trademarks, go to this URL: https://www.cisco.com/c/en/us/about/legal/trademarks.html. Third-party trademarks mentioned are the property of their respective owners. The use of the word partner does not imply a partnership relationship between Cisco and any other company. (1721R)

© 2018 Cisco Systems, Inc. All rights reserved.

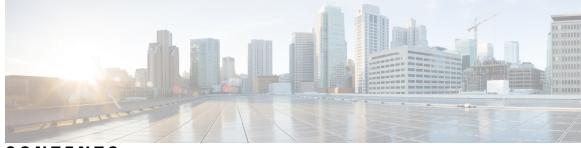

### CONTENTS

#### CHAPTER 1

#### Read Me First 1

Short Description 2

#### CHAPTER 2

#### Cisco Umbrella Integration 3

Restrictions for Cisco Umbrella Integration 3 Prerequisites for Cisco Umbrella Integration 4 Cloud-based Security Service Using Cisco Umbrella Integration 4 Encrypting the DNS Packet **4** Benefits of Cisco Umbrella Integration 5 Configure the Cisco Umbrella Connector 5 Registering the Cisco Umbrella Tag 6 Configuring Cisco Device as a Pass-through Server **7** DNSCrypt, Resolver, and Public-key 7 Verifying the Cisco Umbrella Connector Configuration 8 Troubleshooting Cisco Umbrella Integration 9 Configuration Examples 10 Deploying Cisco Umbrella Integration Using Cisco Prime CLI Templates 10 Additional References for Cisco Umbrella Integration 11 Feature Information for Cisco Umbrella Integration 11

#### Contents

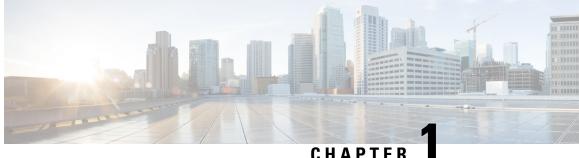

#### CHAPTER

## **Read Me First**

#### **Important Information**

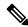

Note For CUBE feature support information in Cisco IOS XE Bengaluru 17.6.1a and later releases, see Cisco Unified Border Element IOS-XE Configuration Guide.

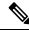

**Note** The documentation set for this product strives to use bias-free language. For purposes of this documentation set, bias-free is defined as language that does not imply discrimination based on age, disability, gender, racial identity, ethnic identity, sexual orientation, socioeconomic status, and intersectionality. Exceptions may be present in the documentation due to language that is hardcoded in the user interfaces of the product software, language used based on standards documentation, or language that is used by a referenced third-party product.

#### **Feature Information**

Use Cisco Feature Navigator to find information about feature support, platform support, and Cisco software image support. An account on Cisco.com is not required.

#### **Related References**

Cisco IOS Command References, All Releases

#### **Obtaining Documentation and Submitting a Service Request**

- To receive timely, relevant information from Cisco, sign up at Cisco Profile Manager.
- To get the business impact you're looking for with the technologies that matter, visit Cisco Services.
- To submit a service request, visit Cisco Support.
- To discover and browse secure, validated enterprise-class apps, products, solutions and services, visit Cisco Marketplace.
- To obtain general networking, training, and certification titles, visit Cisco Press.
- To find warranty information for a specific product or product family, access Cisco Warranty Finder.

• Short Description, on page 2

# **Short Description**

Cisco and the Cisco logo are trademarks or registered trademarks of Cisco and/or its affiliates in the U.S. and other countries. To view a list of Cisco trademarks, go to this URL: https://www.cisco.com/c/en/us/about/legal/trademarks.html. Third-party trademarks mentioned are the property of their respective owners. The use of the word partner does not imply a partnership relationship between Cisco and any other company. (1721R)

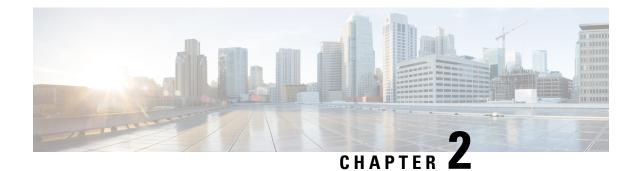

# **Cisco Umbrella Integration**

The Cisco Umbrella Integration feature enables cloud-based security service by inspecting the Domain Name System (DNS) query that is sent to the DNS server through the device. The security administrator configures policies on the Cisco Umbrella portal to either allow or deny traffic towards the fully qualified domain name (FQDN). Cisco device acts as a DNS forwarder on the network edge, transparently intercepts DNS traffic, and forwards the DNS queries to the Cisco Umbrella portal. This feature is available on Cisco IOS XE Denali 16.3 and later releases.

- Restrictions for Cisco Umbrella Integration, on page 3
- Prerequisites for Cisco Umbrella Integration, on page 4
- Cloud-based Security Service Using Cisco Umbrella Integration, on page 4
- Encrypting the DNS Packet, on page 4
- Benefits of Cisco Umbrella Integration, on page 5
- Configure the Cisco Umbrella Connector, on page 5
- Registering the Cisco Umbrella Tag, on page 6
- Configuring Cisco Device as a Pass-through Server, on page 7
- DNSCrypt, Resolver, and Public-key, on page 7
- Verifying the Cisco Umbrella Connector Configuration, on page 8
- Troubleshooting Cisco Umbrella Integration, on page 9
- Configuration Examples, on page 10
- Deploying Cisco Umbrella Integration Using Cisco Prime CLI Templates, on page 10
- Additional References for Cisco Umbrella Integration, on page 11
- Feature Information for Cisco Umbrella Integration, on page 11

### **Restrictions for Cisco Umbrella Integration**

- If an application or host uses IP address directly instead of DNS to query domain names, policy enforcement is not applied.
- When the client is connected to a web proxy, the DNS query does not pass through the Cisco device. In this case, the connector does not detect any DNS request and the connection to the web server bypasses any policy from the Cisco Umbrella portal.
- When the Cisco Umbrella Integration policy blocks a DNS query, the client is redirected to a Cisco Umbrella block page. HTTPS servers provide these block pages and the IP address range of these block pages is defined by the Cisco Umbrella portal.

- User authentication and identity is not supported in this release.
- The type A, AAAA, and TXT queries are the only records that are redirected. Other types of query bypasses the connector. Cisco Umbrella Connector maintains a list of IP address that is known for malicious traffic. When the Cisco Umbrella roaming client detects the destination of packets to those addresses, it forwards those addresses to Cisco Umbrella cloud for further inspection.
- Only the IPv4 address of the host is conveyed in the EDNS option.
- A maximum of 64 local domains can be configured, and the allowed domain name length is 100 characters.

### **Prerequisites for Cisco Umbrella Integration**

Before you configure the Cisco Umbrella Integration feature, ensure that the following are met:

- The device has a security K9 license to enable Cisco Umbrella Integration.
- The device runs the Cisco IOS XE Denali 16.3 software image or later.
- Cisco Umbrella subscription license is available.
- The device is set as the default DNS server gateway and needs to ensure that the DNS traffic goes through the Cisco device.
- Communication for device registration to the Cisco Umbrella server is via HTTPS. This requires a root
  certificate to be installed on the router. To download this certificate directly from a link instead of pasting
  it in, you can find the certificate here: https://global-root-ca.chain-demos.digicert.com/info/index.html.

### **Cloud-based Security Service Using Cisco Umbrella Integration**

The Cisco Umbrella Integration feature provides cloud-based security service by inspecting the DNS query that is sent to the DNS server through the device. When a host initiates the traffic and sends a DNS query, the Cisco Umbrella Connector in the device intercepts and inspects the DNS query. If the DNS query is for a local domain, it forwards the query without changing the DNS packet to the DNS server in the enterprise network. If it is for an external domain, it adds an Extended DNS (EDNS) record to the query and sends it to Cisco Umbrella Resolver. An EDNS record includes the device identifier information, organization ID and client IP. Based on this information, Cisco Umbrella Cloud applies different policies to the DNS query.

### **Encrypting the DNS Packet**

The DNS packet sent from the Cisco device to Cisco Umbrella Integration server must be encrypted if the EDNS information in the packet contains information such as user IDs, internal network IP addresses, and so on. When the DNS response is sent back from the DNS server, device decrypts the packet and forwards it to the host.

You can encrypt DNS packets only when the DNScrypt feature is enabled on the Cisco device.

The Cisco device uses the following Anycast recursive Cisco Umbrella Integration servers:

• 208.67.222.222

- 208.67.220.220
- 2620:119:53::53
- 2620:119:35::35

The Figure 1 describes the Cisco Umbrella Integration topology.

Figure 1: Cisco Umbrella Integration Topology

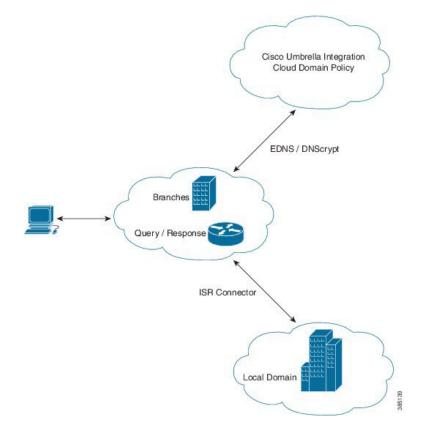

### **Benefits of Cisco Umbrella Integration**

Cisco Umbrella Integration provides security and policy enforcement at DNS level. It enables the administrator to split the DNS traffic and directly send some of the desired DNS traffic to a specific DNS server (DNS server located within the enterprise network). This helps the administrator to bypass the Cisco Umbrella Integration.

### **Configure the Cisco Umbrella Connector**

To configure Cisco Umbrella Connector:

• Get the API token from the Cisco Umbrella registration server.

• Have the root certificate establish the HTTPS connection with the Cisco Umbrella registration server. Import the root certificate of DigiCert given below into the device using the **crypto pki trustpool import terminal** command.

```
----BEGIN CERTIFICATE----
```

```
MIIElDCCA3ygAwIBAgIQAf2j627KdciIQ4tyS8+8kTANBgkqhkiG9w0BAQsFADBh
MQswCQYDVQQGEwJVUzEVMBMGA1UEChMMRGlnaUNlcnQqSW5jMRkwFwYDVQQLExB3
d3cuZGlnaWNlcnQuY29tMSAwHgYDVQQDExdEaWdpQ2VydCBHbG9iYWwgUm9vdCBD
QTAeFw0xMzAzMDgxMjAwMDBaFw0yMzAzMDgxMjAwMDBaME0xCzAJBgNVBAYTA1VT
MRUwEwYDVQQKEwxEaWdpQ2VydCBJbmMxJzAlBqNVBAMTHkRpZ2lDZXJ0IFNIQTIq
U2VjdXJlIFNlcnZlciBDQTCCASIwDQYJKoZIhvcNAQEBBQADggEPADCCAQoCggEB
ANyuWJBNwcQwFZA1W248ghX1LFy949v/cUP6ZCWA104Yok3wZtAKc24RmDYXZK83
nf36QYSvx6+M/hpzTc8zl5CilodTgyu5pnVILR1WN3vaMTIa16yrBvSqXUu3R0bd
KpPDkC55gIDvEwRqFDu1m5K+wgdlTvza/P96rtxcflUxD0q5B6TXvi/TC2rSsd9f
/ld0Uzs1gN2ujkSYs58009rg1/RrKatEp0tYhG2SS4HD2nOLEpdIkARFdRrdNzGX
kujNVA075ME/OV4uuPNcfhCOhkEAjUVmR7ChZc6gqikJTvOX6+guqw9ypzAO+sf0
/RR3w6RbKFfCs/mC/bdFWJsCAwEAAaOCAVowggFWMBIGA1UdEwEB/wQIMAYBAf8C
\verb|AQAwDgYDVR0PAQH/BAQDAgGGMDQGCCsGAQUFBwEBBCgwJjAkBggrBgEFBQcwAYYY|| \\ |AQAwDgYDVR0PAQH/BAQDAgGGMDQGCCsGAQUFBwEBBCgwJjAkBggrBgEFBQcwAYYY|| \\ |AQAwDgYDVR0PAQH/BAQDAgGGMDQGCCsGAQUFBwEBBCgwJjAkBggrBgEFBQcwAYYY|| \\ |AQAwDgYDVR0PAQH/BAQDAgGGMDQGCCsGAQUFBwEBBCgwJjAkBggrBgEFBQcwAYYY|| \\ |AQAwDgYDVR0PAQH/BAQDAgGGMDQGCCsGAQUFBwEBBCgwJjAkBggrBgEFBQcwAYYY|| \\ |AQAwDgYDVR0PAQH/BAQDAgGGMDQGCCsGAQUFBwEBBCgwJjAkBggrBgEFBQcwAYYY|| \\ |AQAwDgYDVR0PAQH/BAQDAgGGMDQGCCsGAQUFBwEBBCgwJjAkBggrBgEFBQcwAYYY|| \\ |AQAwDgYDVR0PAQH/BAQDAgGGMDQGCCsGAQUFBwEBBCgwJjAkBggrBgEFBQcwAYYY|| \\ |AQAwDgYDVR0PAQH/BAQABGMDQGCCsGAQUFBwEBBCgwJjAkBggrBgEFBQcwAYYY|| \\ |AQAWDgYDVR0PAQH/BAQABGMDQGCCsGAQUFBwEBBCgwJjAKBGGMDQGCCsGAQUFBWEBBCGwAYY|| \\ |AQAWDGYBWAY|| \\ |AQAWDGYBWAY|| \\ |AQAWDGYBWAYAY|| \\ |AQAWDGYBWAYAY|| \\ |AQAWDGYBWAYAY|| \\ |AQAWDGYBWAYAY|| \\ |AQAWDGYBWAYAY|| \\ |AQAWDGYBWAYAY|| \\ |AQAWDGYBWAYAY|| \\ |AQAWDGYBWAYY|| \\ |AQAWDGYBWAYY|| \\ |AQAWDGYBWAYY|| \\ |AQAWDGYBWAYY|| \\ |AQAWDGYBWAYY|| \\ |AQAWDGYBWAYY|| \\ |AQAWDGYBWAYY|| \\ |AQAWDGYBWAYY|| \\ |AQAWDGYBWAYY|| \\ |AQAWDGYBWAYY|| \\ |AQAWDGYBWAYY|| \\ |AQAWDGYBWAYY|| \\ |AQAWDGYBWAYY|| \\ |AQAWDGYBWAYY|| \\ |AQAWDGYBWAYY|| \\ |AQAWDGYBWAYY|| \\ |AQAWDGYBWAYY|| \\ |AQAWDGYBWAYY|| \\ |AQAWDGYBWAYY|| \\ |AQAWDGYBWAYY|| \\ |AQAWDGYBWAYY|| \\ |AQAWDGYBWAYY|| \\ |AQAWDGYBWAYY|| \\ |AQAWDGYBWAYY|| \\ |AQAWDGYBWAYY|| \\ |AQAWDGYBWAYY|| \\ |AQAWDGYBWAYY|| \\ |AQAWDGYBWAYY|| \\ |AQAWDGYBWAYY|| \\ |AQAWDGYBWAYY|| \\ |AQAWDGYBWAYY|| \\ |AQAWDGYBWAYY|| \\ |AQAWDGYBWAYY|| \\ |AQAWDGYBWAYY|| \\ |AQAWDGYBWAYY|| \\ |AQAWDGYBWAYY|| \\ |AQAWDGYBWAYY|| \\ |AQAWDGYBWAYY|| \\ |AQAWDGYBWAYY|| \\ |AQAWDGYBWAYY|| \\ |AQAWDGYBWAYY|| \\ |AQAWDGYBWAYY|| \\ |AQAWDGYBWAYY|| \\ |AQAWDYY|| \\ |AQAWDYBWAYY|| \\ |AQAWAYY|| \\ |AQAWAYY|| \\ |AQAWAYY|| \\ |AQAWAYY|| \\ |AQAWAYY|| \\ |AQAWAYY|| \\ |AQAWAYY|| \\ |AQAWAYY|| \\ |AQAWYY|| \\ |AQAWYY|| \\ |AQAYY|| \\ |AQAYY|| \\ |AQAYYY|| \\ |AQAYY|| \\ |AQAYY|| \\ |AQAYY|| \\ |AQAYY|| \\ |AQAYY|| \\ |AQAYY|| \\ |AQAYY|| \\ |AQAYY|| \\ |AQAYY|| \\ |AQAYY|| \\ |AQAYY|| \\ |AQAYY|| \\ |AQAYY|| \\ |AQAYY|| \\ |AQAYY|| \\ |AQAYY|| \\ |AQAYY|| \\ |AQAYY|| \\ |AQAYY
aHR0cDovL29jc3AuZGlnaWNlcnQuY29tMHsGA1UdHwR0MHIwN6A1oDOGMWh0dHA6
Ly9jcmwzLmRpZ21jZXJ0LmNvbS9EaWdpQ2VydEdsb2JhbFJvb3RDQS5jcmwwN6A1
oDOGMWh0dHA6Ly9jcmw0LmRpZ2ljZXJ0LmNvbS9EaWdpQ2VydEdsb2JhbFJvb3RD
QS5jcmwwPQYDVR0gBDYwNDAyBgRVHSAAMCowKAYIKwYBBQUHAgEWHGh0dHBzOi8v
d3d3LmRpZ2ljZXJ0LmNvbS9DUFMwHQYDVR0OBBYEFA+AYRyCMWHVLyjnjUY4tCzh
xtniMB8GA1UdIwQYMBaAFAPeUDVW0Uy7ZvCj4hsbw5eyPdFVMA0GCSqGSIb3DQEB
CwUAA4IBAQAjPt9L0jFCpbZ+QlwaRMxp0Wi0XUvgBCFsS+JtzLHgl4+mUwnNqipl
5TlPHoOlblyYoiQm5vuh7ZPHLgLGTUq/sELfeNqzqPlt/yGFUzZgTHbO7Djc1lGA
8MXW5dRNJ2Srm8c+cftIl7qzbckTB+6WohsYFf2cTEDts8Ls/3HB40f/1LkAtDdC
2iDJ6m6K7hQGrn2iWZiIqBtvLfTyyRRfJs8sjX7tN8Cp1Tm5gr8ZDOo0rwAhaPit
c+LJMto4JQtV05od8GiG7S5BN098pVAdvzr508EIDObtHopYJeS4d60tbvVS3bR0
j6tJLp07kzQoH3j0lOrHvdPJbRzeXDLz
----END CERTIFICATE----
```

• Verify that the PEM import is successful. A message is displayed after importing the certificate.

This is the sample configuration:

```
enable
configure terminal
parameter-map type umbrella global
token AABBA59A0BDE1485C912AFE472952641001EEECC
```

```
exit
```

### **Registering the Cisco Umbrella Tag**

To register the Cisco Umbrella tag, perform these steps:

- 1. Configure the umbrella parameter map as shown in the previous section.
- 2. Configure umbrella out on the WAN interface:

```
interface gigabitEthernet 0/0/1
umbrella out
```

3. Configure umbrella in on the LAN interface:

```
interface gigabitEthernet 0/0/0.4
umbrella in mydevice_tag
```

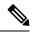

**Note** For the Cisco devices, the length of the hostname and umbrella tag should not exceed 49 characters.

- 4. After you configure umbrella in with a tag using the umbrella in mydevice\_tag command, the device registers the tag to the Cisco Umbrella Integration portal.
- 5. The device initiates the registration process by resolving *api.opendns.com*. You need to have a name server (*ip name-server x.x.x.*) and domain lookup (*ip domain-lookup*) configured on the device to successfully resolve the FQDN.

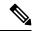

Note

You should configure the umbrella out command before you configure umbrella in comman Registration is successful only when the port 443 is in *open* state and allows the traffic to pass through existing firewall.

### **Configuring Cisco Device as a Pass-through Server**

You can identify the traffic to be bypassed using domain names. In the Cisco device, you can define these domains in the form of regular expressions. If the DNS query that is intercepted by the device matches one of the configured regular expressions, then the query is bypassed to the specified DNS server without redirecting to the Cisco Umbrella cloud. This sample configuration shows how to define a regex parameter-map with a desired domain name and regular expressions:

```
Device# configure terminal
Device(config)# parameter-map type regex dns_bypass
Device(config)# pattern www.fisco.com
Device(config)# pattern .*engineering.fisco.*
Attach the regex param-map with the openDNS global configuration as shown below:
Device(config)# parameter-map type umbrella global
Device(config-profile)# token AADDD5FF6E510B28921A20C9B98EEEFF
Device(config-profile)# local-domain dns bypass
```

### **DNSCrypt, Resolver, and Public-key**

- DNSCrypt
- Resover IP
- Public-Key

We recommend that you change the above parameters only when you perform certain tests in the lab. These parameters are reserved for future use. If you modify these parameters, it can affect the normal functioning of the device.

#### Resolver

The following commands change the redirection of DNS packets from the Cisco device to Cisco Umbrella cloud:

- resolver ipv4 1.1.1.1
- resolver ipv4 1.1.1.2
- resolver ipv6 1234::1
- resolver ipv6 2345::1

In this example, all the IPv4 DNS packets are redirected to 1.1.1.1 or 1.1.1.2 and IPv6 DNS packets are redirected to 1234::1 or 2345::1. You should remove the IP address to restore to the default values of the resolver. When you modify a resolver IP address, the following message is displayed:

User configured would overwrite defaults Defaults are restored when no more user configured are present

With the default values of **208.67.222.222** and **208.67.220.220**, all DNS packets are redirected to Cisco Umbrella Anycast resolvers. The device uses the first default resolver IP address for all its redirection. When the Cisco device does not receive a response for three consecutive DNS queries, the device automatically switches to a different resolver IP address. This behavior remains the same for IPv6 resolver addresses.

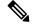

Note IPv6 redirection is deferred and all IPV6 DNS packets are not redirected to Cisco Umbrella Anycast servers.

#### Public-key

Public-key is used to download the DNSCrypt certificate from Cisco Umbrella Integration cloud. This value is preconfigured to

**B735:1140:206F:225D:3E2B:D822:D7FD:691E:A1C3:3CC8:D666:8D0C:BE04:BFAB:CA43:FB79** which is the public-key of Cisco Umbrella Integration Anycast servers. If there is a change in the public-key and if you modify this command, then you have to remove the modified command to restore the default value. If you modify the value, the DNSCrypt certificate download may fail.

#### DNSCrypt

To disable DNSCrypt, use the **no dnscrypt** command and to re-enable DNSCrypt, use the **dnscrypt** command.

When the DNSCrypt is used, the DNS request packets size is more than 512 bytes. Ensure that these packets are allowed through the intermediary devices; otherwise, the response may not reach the intended recipients.

### Verifying the Cisco Umbrella Connector Configuration

Verify the Cisco Umbrella Connector configuration using the following commands:

```
DNSCrypt: Enabled
  Public-key: B735:1140:206F:225D:3E2B:D822:D7FD:691E:A1C3:3CC8:D666:8D0C:BE04:BFAB:CA43:FB79
  UDP Timeout: 5 seconds
  Resolver address:
       1. 208.67.220.220
       2. 208.67.222.222
      3. 2620:119:53::53
       4. 2620:119:35::35
   Umbrella Interface Config:
       Number of interfaces with "opendns out" config: 1
        1. GigabitEthernet0/0/0
                     : OUT
            Mode
            VRF
                    : global(Id: 0)
      Number of interfaces with "opendns in" config: 1
        1. GigabitEthernet0/0/1
             Mode
                      : IN
             Tag
                       : test
             Device-id : 010a6aef0b443f0f
             VRF
                      : global(Id: 0)
Device# show umbrella deviceid
Device registration details
Interface Name
                      Tag
                                Status Device-id
GigabitEthernet0/0/1 guest 200 SUCCESS 010a7ba73bd216d1
Device#show umbrella dnscrvpt
    DNSCrypt: Enabled
Public-key: B735:1140:206F:225D:3E2B:D822:D7FD:691E:A1C3:3CC8:D666:8D0C:BE04:BFAB:CA43:FB79
Certificate Update Status:
Last Successful Attempt : 10:55:40 UTC Apr 14 2016
Last Failed Attempt : 10:55:10 UTC Apr 14 2016
Certificate Details:
Certificate Magic : DNSC
Major Version : 0x0001
Minor Version : 0x0000
Query Magic : 0x717744506545635A
Serial Number : 1435874751
Start Time : 1435874751 (22:05:51 UTC Jul 2 2015)
End Time : 1467410751 (22:05:51 UTC Jul 1 2016)
Server Public Key :
ABA1:F000:D394:8045:672D:73E0:EAE6:F181:19D0:2A62:3791:EFAD:B04E:40B7:B6F9:C40B
Client Secret Key Hash :
BBC3:409F:5CB5:C3F3:06BD:A385:78DA:4CED:62BC:3985:1C41:BCCE:1342:DF13:B71E:F4CF
Client Public key :
ECE2:8295:2157:6797:6BE2:C563:A5A9:C5FC:C20D:ADAF:EB3C:A1A2:C09A:40AD:CAEA:FF76
NM key Hash :
F9C2:2C2C:330A:1972:D484:4DD8:8E5C:71FF:6775:53A7:0344:5484:B78D:01B1:B938:E884
```

### Troubleshooting Cisco Umbrella Integration

Troubleshoot issues that are related to enabling Cisco Umbrella Integration feature using these commands:

- debug umbrella device-registration
- debug umbrella config
- debug umbrella dnscrypt

Depending on the OS, run either of these two commands from the client device:

- The nslookup -type=txt debug.umbrella.com command from the command prompt of the Windows machine
- The nslookup -type=txt debug.umbrella.com command from the terminal window or shell of the Linux machine

```
nslookup -type=txt debug.opendns.com 8.8.8.8
Server: 8.8.8.8
Address: 8.8.8.8#53
Non-authoritative answer:
debug.opendns.com text = "server r6.mum1"
debug.opendns.com text = "device 010A826AAABB6C3D"
debug.opendns.com text = "organization id 1892929"
debug.opendns.com text = "remoteip 171.168.1.7"
debug.opendns.com text = "flags 436 0 6040 39FF0000000000000"
debug.opendns.com text = "originid 119211936"
debug.opendns.com text = "orgid 1892929"
debug.opendns.com text = "orgflags 3"
debug.opendns.com text = "actype 0"
debug.opendns.com text = "bundle 365396"
debug.opendns.com text = "source 72.163.220.18:36914"
debug.opendns.com text = "dnscrypt enabled (713156774457306E)"
```

### **Configuration Examples**

This example shows how to enable Cisco Umbrella Integration:

## Deploying Cisco Umbrella Integration Using Cisco Prime CLI Templates

You can use the Cisco Prime CLI templates to provision the Cisco Umbrella Integration deployment. The Cisco Prime CLI templates make provisioning Cisco Umbrella Integration deployment simple.

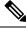

**Note** The Cisco Prime CLI templates is supported only on Cisco Prime version 3.1 or later.

To use the Cisco Prime CLI templates to provision the Cisco Umbrella Integration deployment, perform these steps:

- **Step 1** Download the Cisco Prime templates corresponding to the Cisco IOS XE version running on your system.
- **Step 2** Unzip the file, if it is a zipped version.
- Step 3 From Cisco Prime Web UI, choose Configuration > Templates > Features and Technologies, and then select CLI Templates (User Defined).
- Step 4 Click Import.
- **Step 5** Select the folder where you want to import the templates and click Select Templates and choose the templates that you just downloaded.
- **Step 6** The following Cisco Umbrella Integration templates are available:

- Umbrella-Use this template to provision Umbrella Connector on the device.
- Umbrella Cleanup—Use this template to remove previously configured Umbrella Connector.

### **Additional References for Cisco Umbrella Integration**

| Related Topic     | Document Title                                             |  |  |
|-------------------|------------------------------------------------------------|--|--|
| IOS commands      | Cisco IOS Master Command List, All Releases                |  |  |
| Security commands | Cisco IOS Security Command Reference: Commands<br>A to C   |  |  |
|                   | • Cisco IOS Security Command Reference: Commands<br>D to L |  |  |
|                   | • Cisco IOS Security Command Reference: Commands M to R    |  |  |
|                   | • Cisco IOS Security Command Reference: Commands S to Z    |  |  |

#### **Related Documents**

#### **Technical Assistance**

| Description                                                                                                    | Link                         |
|----------------------------------------------------------------------------------------------------|------------------------------|
| The Cisco Support website provides extensive online resources, including documentation and tools for troubleshooting and resolving technical issues with Cisco products and technologies.                                                                            | http://www.cisco.com/support |
| To receive security and technical information about your products, you can<br>subscribe to various services, such as the Product Alert Tool (accessed from<br>Field Notices), the Cisco Technical Services Newsletter, and Really Simple<br>Syndication (RSS) Feeds. |                              |
| Access to most tools on the Cisco Support website requires a Cisco.com user ID and password.                                                                                                    |                              |

# **Feature Information for Cisco Umbrella Integration**

The following table provides release information about the feature or features described in this module. This table lists only the software release that introduced support for a given feature in a given software release train. Unless noted otherwise, subsequent releases of that software release train also support that feature.

Use Cisco Feature Navigator to find information about platform support and Cisco software image support. To access Cisco Feature Navigator, go to www.cisco.com/go/cfn. An account on Cisco.com is not required.

| Feature Name                  | Releases                               | Feature Information                                                                                                    |
|-------------------------------|----------------------------------------|----------------------------------------------------------------------------------------------------|
| Cisco Umbrella<br>Integration | Cisco IOS XE Everest<br>Release 16.6.1 | The Cisco Umbrella Integration feature enables cloud-based<br>security service by inspecting the DNS query that is sent to<br>any DNS server through Cisco devices. The security<br>administrator configures policies on the Umbrella cloud to<br>either allow or deny traffic towards the fully qualified<br>domain name (FQDN). This feature is supported only on<br>Cisco ISRs. |

| Table 1: Feature Information for | or Cisco Umbrella | Integration |
|----------------------------------|-------------------|-------------|
|----------------------------------|-------------------|-------------|